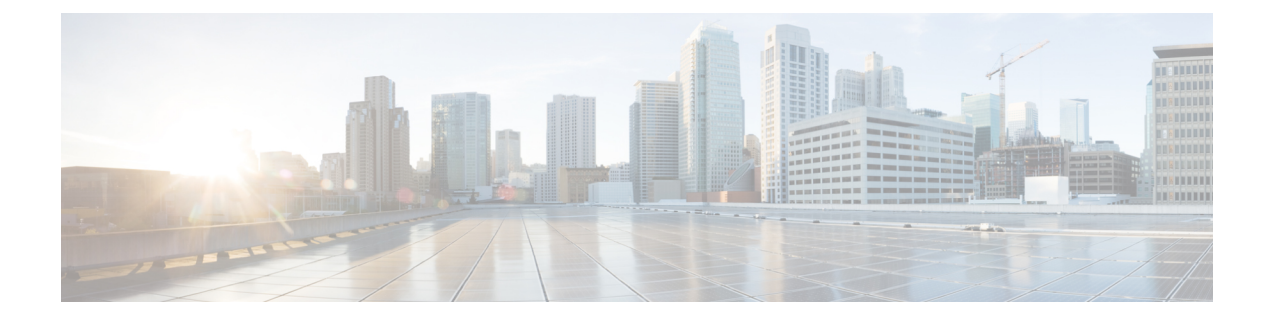

# **RFC-2867 RADIUS** トンネル アカウンティン グ

RFC-2867 RADIUS トンネル アカウンティングは、6 つの新しい RADIUS アカウンティング タ イプを導入しています。これらのタイプは、アカウンティング要求がユーザーサービスの始ま り (開始)と終わり (終了)のどちらを表しているかを示す、RADIUSアカウンティング属性 の Acct-Status-Type (属性 40)と一緒に使用されます。

また、この機能は、ユーザーによる VPDN セッション イベントのトラブルシューティングを 支援する2つの新しい仮想プライベートダイヤルアップネットワーク (VPDN) コマンドを導 入しています。

- RFC-2867 RADIUS トンネル アカウンティングの制約事項 (1 ページ)
- RFC-2867 RADIUS トンネル アカウンティングに関する情報 (1 ページ)
- RADIUS トンネル アカウンティングの設定方法 (6 ページ)
- RADIUS トンネル アカウンティングの設定例 (9 ページ)
- その他の参考資料 (12 ページ)
- RFC-2867 RADIUS トンネル アカウンティングの機能情報 (14 ページ)

# **RFC-2867 RADIUS** トンネル アカウンティングの制約事項

RADIUS トンネル アカウンティングは、L2TP トンネル サポートがなければ動作しません。

# **RFC-2867 RADIUS** トンネル アカウンティングに関する情 報

### **RFC-2867 RADIUS** トンネル アカウンティングの利点

ユーザーがtunnel-linkステータスの変化を判断できるようにするネットワークアカウンティン グを使用したVPDNでは、RADIUSトンネルアカウンティングがサポートされていないため、

使用可能なすべての属性がアカウンティング レコード ファイルに書き込まれませんでした。 現在は使用可能なすべての属性を表示できるため、ユーザーはアカウンティングレコードをイ ンターネット サービス プロバイダー(ISP)に確認しやすくなりました。

### **RADIUS** トンネル アカウンティングのための **RADIUS** 属性サポート

以下の表に、ダイヤルアップ ネットワーク内の Compulsory Tunneling のプロビジョンをサポー トするように設計された新しい RADIUS アカウンティング タイプの概要を示します。これら の属性タイプを使用すると、トンネル ステータスの変化をより適切に追跡できます。

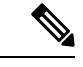

アカウンティング タイプは 2 つのトンネル タイプに分けられるため、ユーザーは、トンネル タイプが必要なのか、tunnel-link タイプが必要なのか、両方のアカウンティング タイプが必要 なのかを判断できます。 (注)

#### 表 **<sup>1</sup> : Acct-Status-Type** 属性用の **RADIUS** アカウンティング タイプ

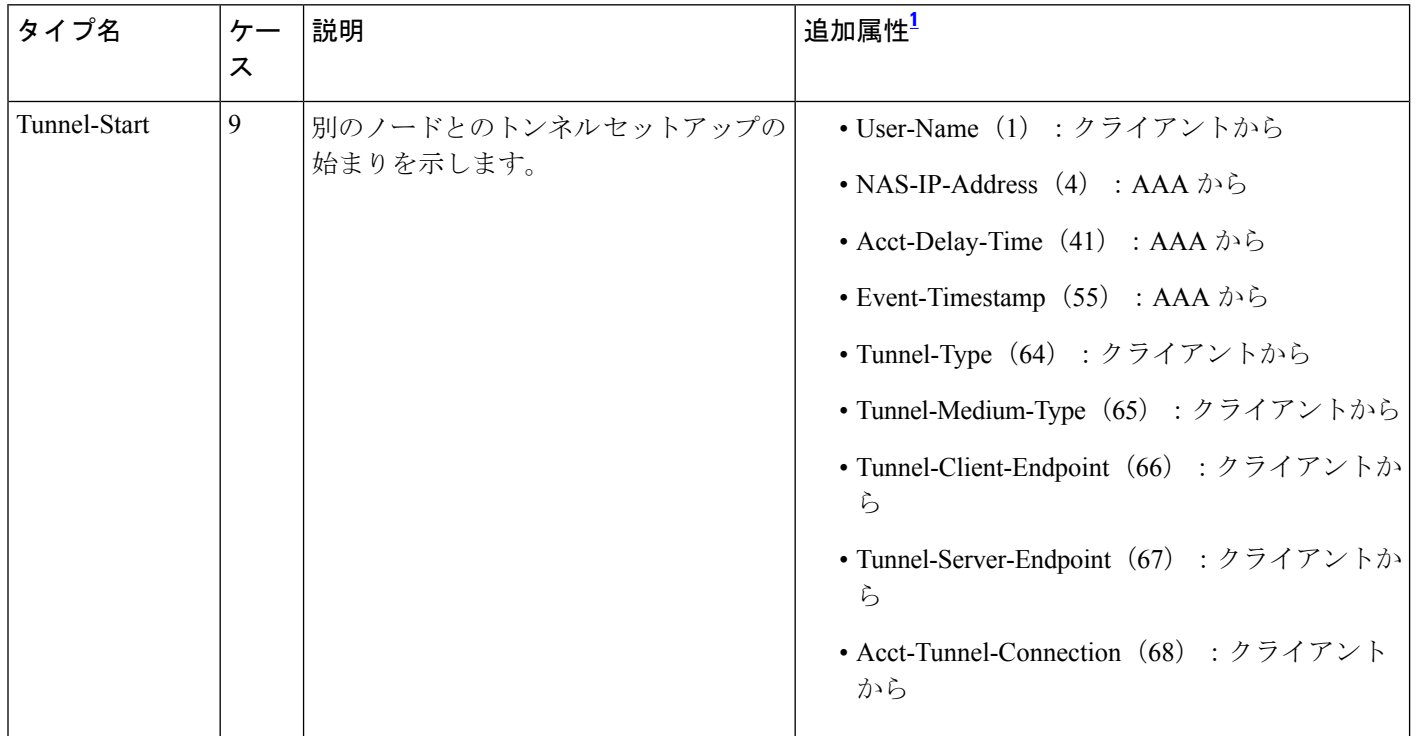

Ι

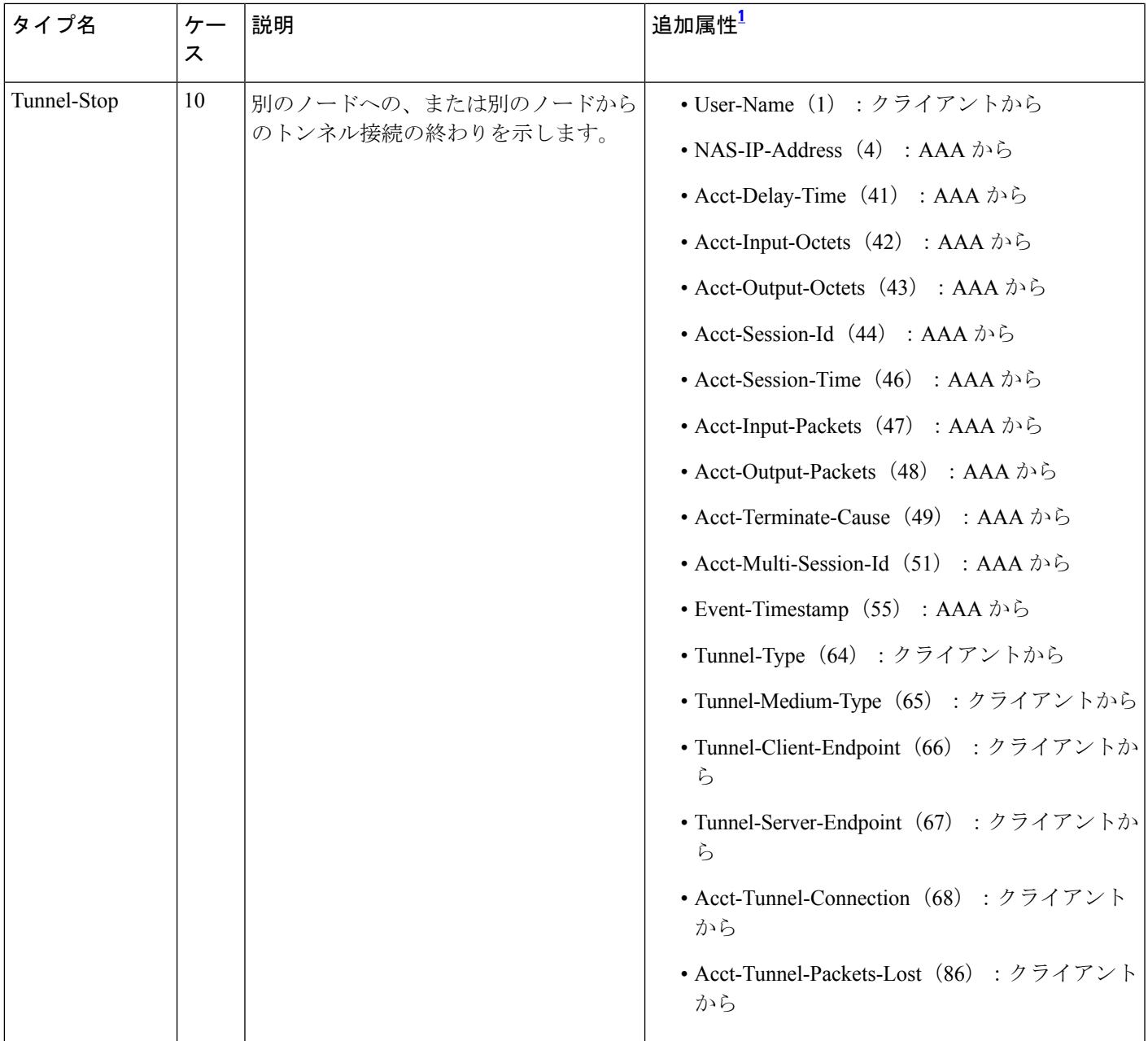

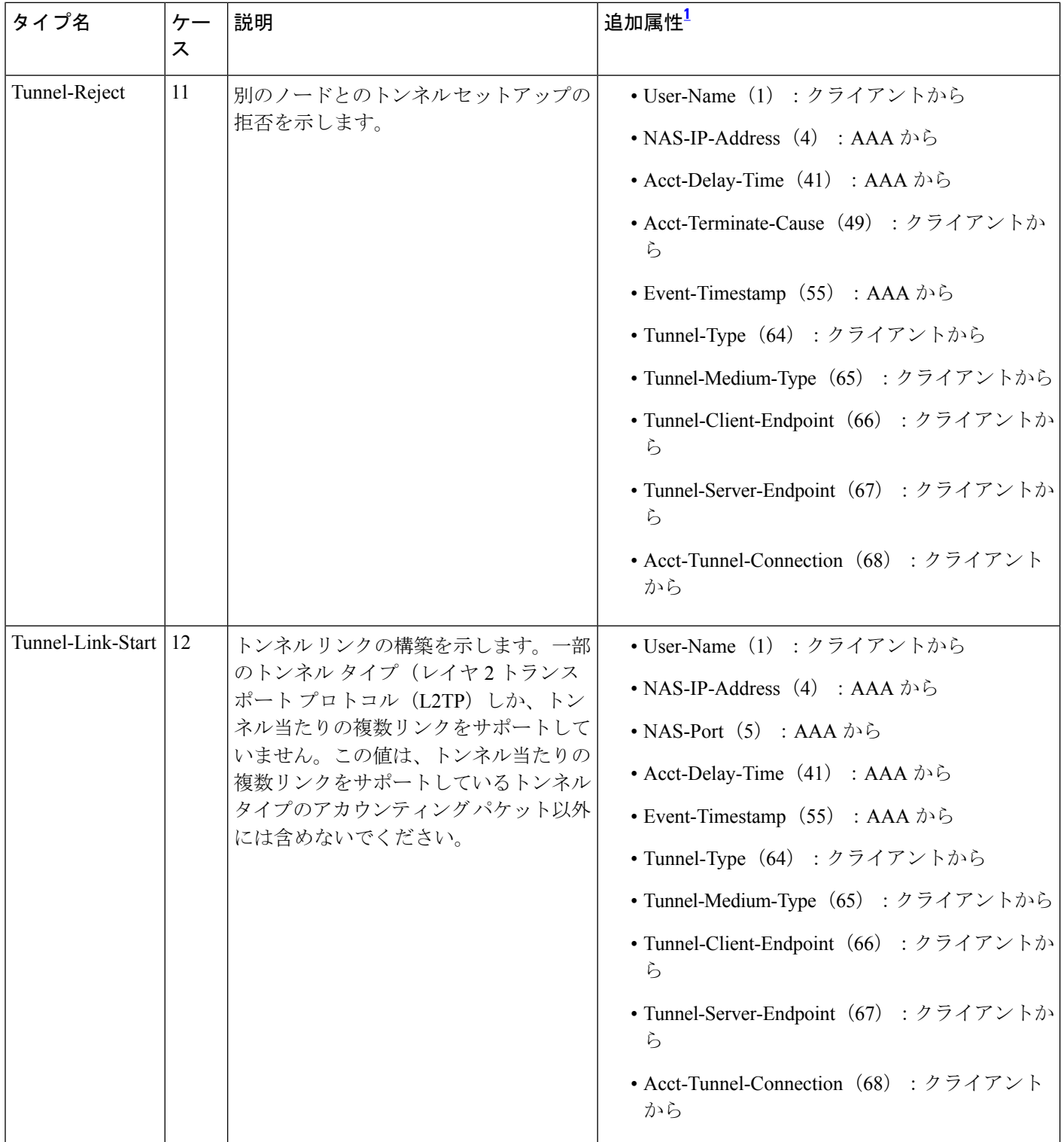

Ι

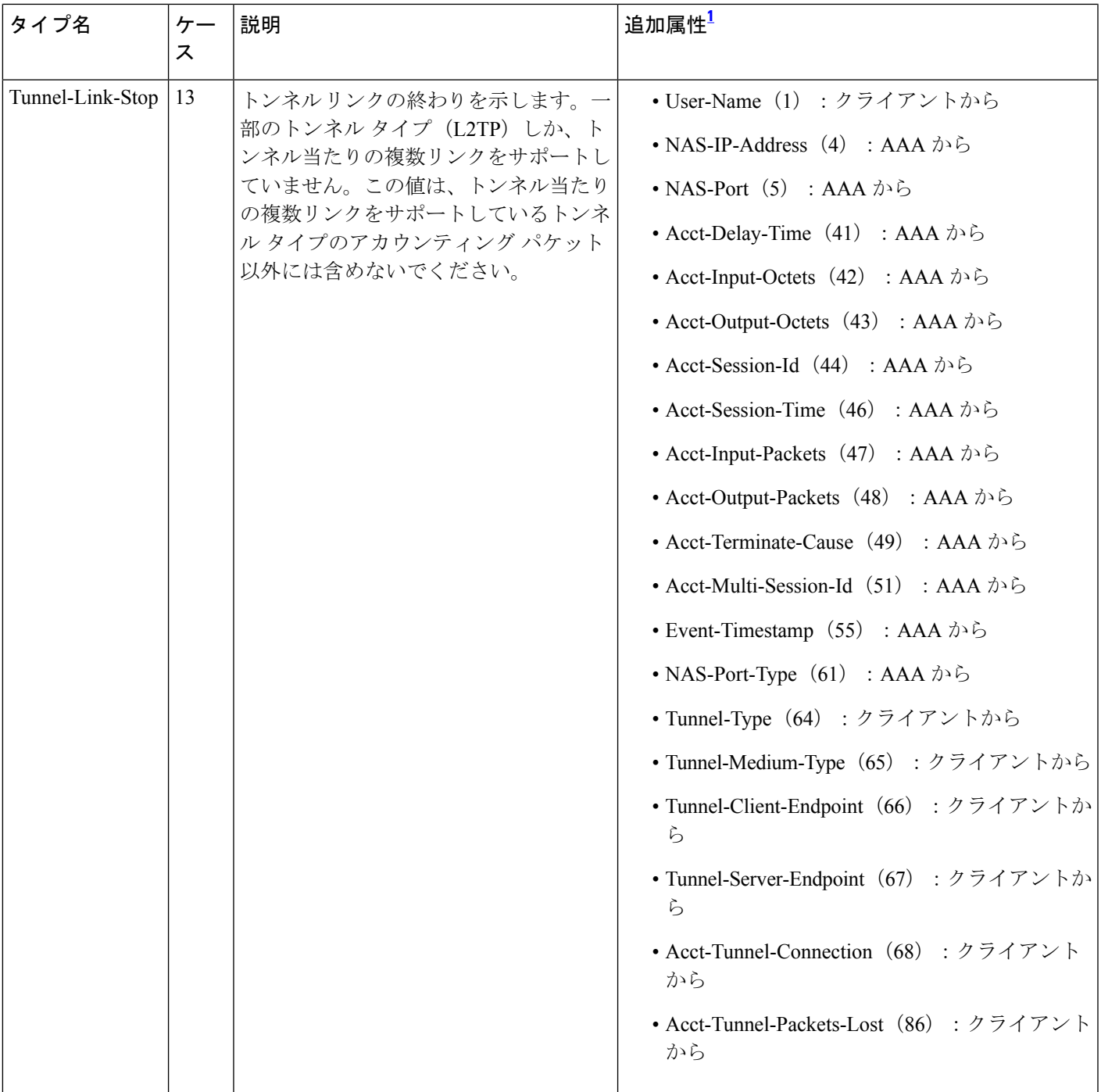

![](_page_5_Picture_294.jpeg)

<sup>1</sup> 指定されたトンネルタイプが使用されている場合は、これらの属性もアカウンティング要求パケットに含める必 要があります。

# **RADIUS** トンネル アカウンティングの設定方法

### トンネル タイプ アカウンティング レコードの有効化

このタスクを使用して、トンネルレコードとtunnel-linkアカウンティングレコードをRADIUS サーバーに送信するように LAC を設定します。

vpdn セッション アカウンティング ネットワーク(tunnel-link-type レコード)と vpdn トンネル アカウンティングネットワーク (tunnel-type レコード) という2つの新しいコマンドライン インターフェイス (CLI) が、次のイベントの特定を支援するためにサポートされています。

- VPDN トンネルが構築または破壊された。
- VPDN トンネルの作成要求が拒否された。
- VPDN トンネル内のユーザー セッションが起動または停止された。
- ユーザー セッション作成要求が拒否された。

最初の2つのイベントは、tunnel-type アカウンティングレコードです。認証、許可、アカウン ティング(AAA)が、Tunnel-Start、Tunnel-Stop、またはTunnel-Rejectアカウンティングレコー ドを RADIUS サーバーに送信します。次の 2 つのイベントは、tunnel-link-type アカウンティン グ レコードです。AAA が、Tunnel-Link-Start、Tunnel-Link-Stop、または Tunnel-Link-Reject ア カウンティング レコードを RADIUS サーバーに送信します。 (注)

#### 手順の概要

- **1. enable**
- **2. configure terminal**
- **3.** Router(config)# **aaa accounting network default** *list-name*} {**start-stop** | **stop-only** | **wait-start** | **none group** *groupname*
- **4.** Router(config)# **vpdn enable**
- **5.** Router(config)# **vpdn tunnel accounting network** *list-name*
- **6.** Router(config)# **vpdn session accounting network** *list-name*

![](_page_6_Picture_371.jpeg)

![](_page_6_Picture_372.jpeg)

![](_page_7_Picture_308.jpeg)

### 次の作業

RADIUS トンネル アカウンティングを有効にしたら、次のオプション タスク「RADIUS トン ネル アカウンティングの確認」で設定を確認できます。

## **RADIUS** トンネル アカウンティングの確認

次のオプション手順のどちらかまたは両方を使用して、RADIUSトンネルアカウンティング設 定を確認します。

#### 手順の概要

- **1. enable**
- **2.** Router# **show accounting**
- **3.** Router# **show vpdn** [**session**] [**tunnel**]

#### 手順の詳細

![](_page_8_Picture_279.jpeg)

# **RADIUS** トンネル アカウンティングの設定例

### **LAC** 上での **RADIUS** トンネル アカウンティングの設定例

次の例は、トンネル レコードと tunnel-link アカウンティング レコードを RADIUS サーバーに 送信するように L2TP アクセス コンセントレータ(LAC)を設定する方法を示しています。

aaa new-model

```
!
!
aaa authentication ppp default group radius
aaa authorization network default local
aaa accounting network m1 start-stop group radius
aaa accounting network m2 stop-only group radius
aaa session-id common
enable secret 5 $1$IDjH$iL7puCja1RMlyOM.JAeuf/
enable password lab
!
username ISP_LAC password 0 tunnelpass
!
!
resource-pool disable
!
!
ip subnet-zero
ip cef
no ip domain-lookup
ip host dirt 172.16.1.129
!
vpdn enable
vpdn tunnel accounting network m1
vpdn session accounting network m1
vpdn search-order domain dnis
!
vpdn-group 1
request-dialin
 protocol l2tp
 domain cisco.com
initiate-to ip 10.1.26.71
local name ISP_LAC
!
mta receive maximum-recipients 0
!
interface GigabitEthernet0/0/0
ip address 10.1.27.74 255.255.255.0
no ip mroute-cache
duplex half
speed auto
no cdp enable
!
interface FastEthernet0/0/1
no ip address
no ip mroute-cache
shutdown
duplex auto
speed auto
no cdp enable
!
ip default-gateway 10.1.27.254
ip classless
ip route 0.0.0.0 0.0.0.0 10.1.27.254
no ip http server
ip pim bidir-enable
!
no cdp run
!
!
radius-server host 172.19.192.26 auth-port 1645 acct-port 1646 key rad123
radius-server retransmit 3
```
call rsvp-sync !

### **LNS** 上での **RADIUS** トンネル アカウンティングの設定例

次の例は、トンネル レコードと tunnel-link アカウンティング レコードを RADIUS サーバーに 送信するように L2TP ネットワーク サーバー (LNS) を設定する方法を示しています。

```
aaa new-model
!
!
aaa accounting network m1 start-stop group radius
aaa accounting network m2 stop-only group radius
aaa session-id common
enable secret 5 $1$ftf.$wE6Q5Yv6hmQiwL9pizPCg1
!
username ENT_LNS password 0 tunnelpass
username user1@cisco.com password 0 lab
username user2@cisco.com password 0 lab
spe 1/0 1/7
firmware location system:/ucode/mica_port_firmware
spe 2/0 2/9
firmware location system:/ucode/mica_port_firmware
!
!
resource-pool disable
clock timezone est 2
!
ip subnet-zero
no ip domain-lookup
ip host CALLGEN-SECURITY-V2 172.24.80.28 10.47.0.0
ip host dirt 172.16.1.129
!
vpdn enable
vpdn tunnel accounting network m1
vpdn session accounting network m1
!
vpdn-group 1
accept-dialin
 protocol l2tp
 virtual-template 1
terminate-from hostname ISP_LAC
local name ENT_LNS
!
mta receive maximum-recipients 0
!
interface Loopback0
ip address 192.168.70.101 255.255.255.0
!
interface Loopback1
ip address 192.168.80.101 255.255.255.0
!
interface FastEthernet0/0/0
ip address 10.1.26.71 255.255.255.0
 no ip mroute-cache
no cdp enable
!
interface Virtual-Template1
ip unnumbered Loopback0
 peer default ip address pool vpdn-pool1
 ppp authentication chap
```
!

```
interface Virtual-Template2
ip unnumbered Loopback1
peer default ip address pool vpdn-pool2
ppp authentication chap
!
interface FastEthernet0/0/1
no ip address
no ip mroute-cache
shutdown
duplex auto
speed auto
no cdp enable
!
ip local pool vpdn-pool1 192.168.70.1 192.168.70.100
ip local pool vpdn-pool2 192.168.80.1 192.168.80.100
ip default-gateway 10.1.26.254
ip classless
ip route 0.0.0.0 0.0.0.0 10.1.26.254
ip route 10.90.1.2 255.255.255.255 10.1.26.254
no ip http server
ip pim bidir-enable
!
no cdp run
!
radius-server host 172.19.192.80 auth-port 1645 acct-port 1646 key rad123
radius-server retransmit 3
call rsvp-sync
```
# その他の参考資料

次の項で、RFC-2867 RADIUS トンネル アカウンティングに関する参考資料を紹介します。

![](_page_11_Picture_400.jpeg)

![](_page_11_Picture_401.jpeg)

#### 標準

![](_page_12_Picture_238.jpeg)

#### **MIB**

![](_page_12_Picture_239.jpeg)

#### **RFC**

![](_page_12_Picture_240.jpeg)

### シスコのテクニカル サポート

![](_page_12_Picture_241.jpeg)

# **RFC-2867 RADIUS** トンネル アカウンティングの機能情報

次の表に、このモジュールで説明した機能に関するリリース情報を示します。この表は、ソフ トウェア リリース トレインで各機能のサポートが導入されたときのソフトウェア リリースだ けを示しています。その機能は、特に断りがない限り、それ以降の一連のソフトウェアリリー スでもサポートされます。

プラットフォームのサポートおよびシスコソフトウェアイメージのサポートに関する情報を検 索するには、Cisco Feature Navigator を使用します。Cisco Feature Navigator にアクセスするに は、[www.cisco.com/go/cfn](http://www.cisco.com/go/cfn) に移動します。Cisco.com のアカウントは必要ありません。

| 機能名                                     | リリース                                  | 機能情報                                                                                                    |
|-----------------------------------------|---------------------------------------|----------------------------------------------------------------------------------------------------|
| RFC-2867<br>RADIUSトンネー<br>ルアカウン<br>ティング | Cisco IOS<br><b>XE Release</b><br>2.1 | RFC-2867 RADIUS トンネル アカウンティングは、6つの新し<br>い RADIUS アカウンティング タイプを導入しています。これ<br>らのタイプは、アカウンティング要求がユーザー サービスの<br>始まり(開始)と終わり(終了)のどちらを表しているかを示<br>す、RADIUS アカウンティング属性の Acct-Status-Type (属性<br>40)と一緒に使用されます。 |
|                                         |                                       | また、この機能は、ユーザーによる VPDN セッション イベン<br>トのトラブルシューティングを支援する2つの新しい仮想プラ<br>イベートダイヤルアップネットワーク (VPDN) コマンドを導<br>入しています。                                                                                           |
|                                         |                                       | この機能は、Cisco IOS XE Release 2.1 で Cisco ASR 1000 シリー<br>ズ アグリゲーション サービス ルータに導入されました。                                                                                                    |
|                                         |                                       | 次のコマンドが導入または変更されました。aaa accounting、<br>vpdn session accounting network vpdn tunnel accounting network                                                                                                   |

表 **2 : RFC-2867 RADIUS** トンネル アカウンティングの機能情報

翻訳について

このドキュメントは、米国シスコ発行ドキュメントの参考和訳です。リンク情報につきましては 、日本語版掲載時点で、英語版にアップデートがあり、リンク先のページが移動/変更されている 場合がありますことをご了承ください。あくまでも参考和訳となりますので、正式な内容につい ては米国サイトのドキュメントを参照ください。